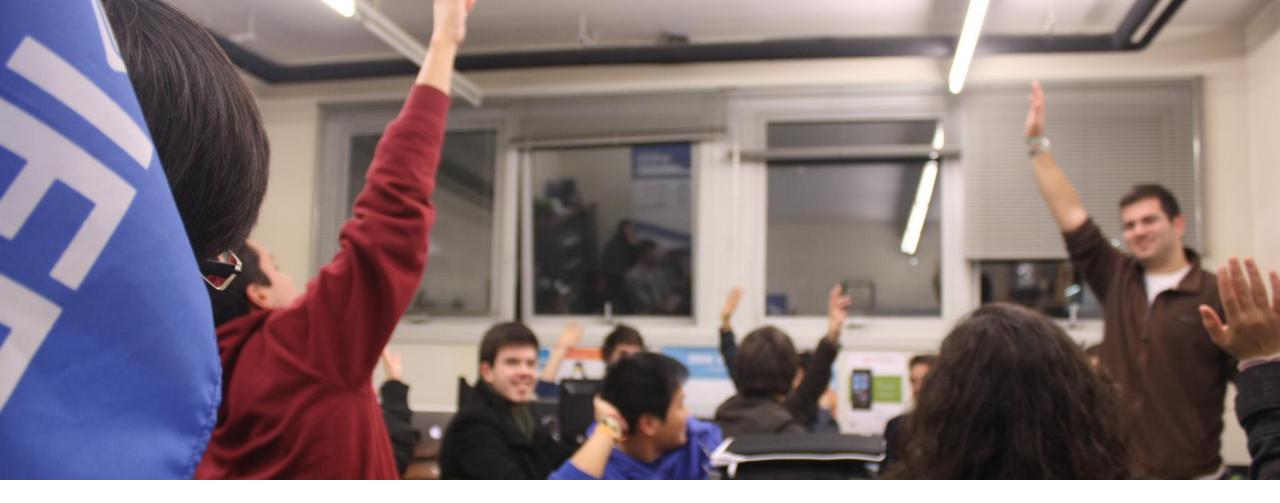

# WEB DEVELOPMENT

### Workshop

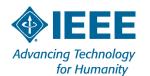

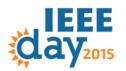

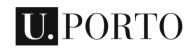

# IEEE STUDENT BRANCH U.PORTO

"IEEE is the world's largest professional association dedicated to advancing technological innovation and excellence for the benefit of humanity."

ieee.org

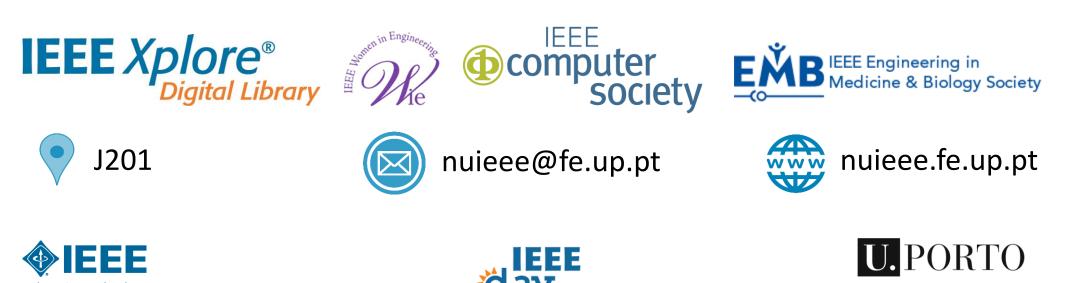

Advancing Technology

for Humanity

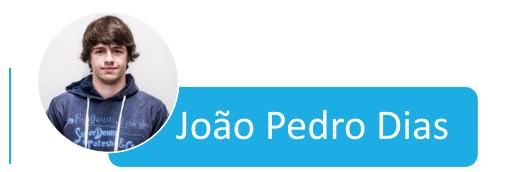

- 5<sup>th</sup> Student @ MIEIC FEUP
- You can find me:
- http://jpdias.github.io/
- @jpd1as on Twitter
- joaopdias on LinkedIn
- *jpdias* on github

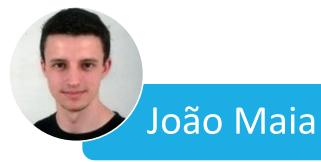

- 4<sup>th</sup> Student @ MIEIC FEUP
- You can find me:
  - https://jpmmaia.github.io/
  - @JPMMaia on Twitter
  - jpmmaia on LinkedIn

ipmmaia@gmail.com

*jpmmaia* on github

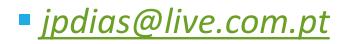

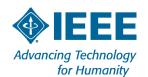

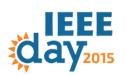

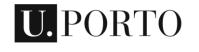

FEUP FACULDADE DE ENGENHARIA

## PROCESS

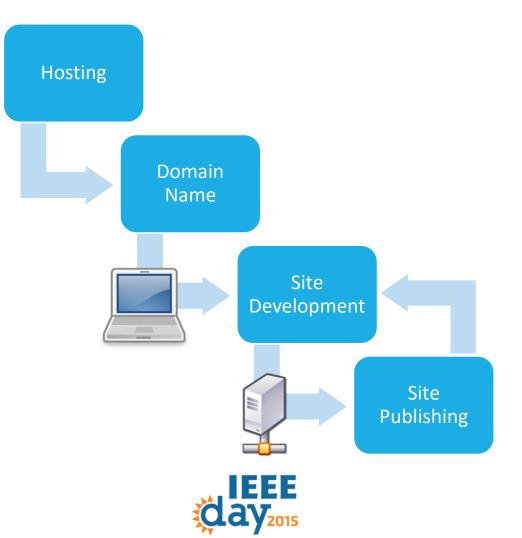

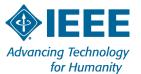

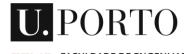

# URL ANATOMY

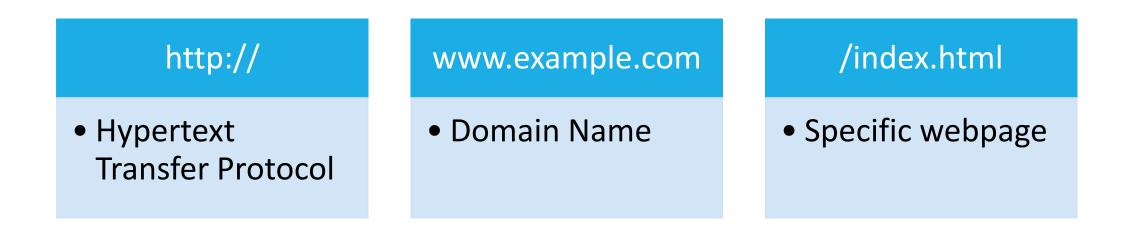

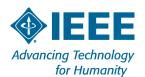

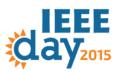

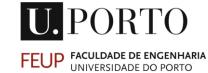

# WHERE CAN I PUT MY SITE?

- You will need to store your website to be public available. For this you will need a server.
- You can pay for it...
- Build your own server...
- Get it for (almost) free!

- GitHub Pages (<u>https://pages.github.com/</u>)
  - You will need to know a little bit of *git*.
- 000webhost (<u>http://www.000webhost.com/</u>)
  - You will get some ads.
- Some ways to get a website up using *Dropbox* (<u>http://www.maketecheasier.com/4-ways-</u> <u>to-host-your-website-on-dropbox/</u>)
- Some universities provide the service for free.

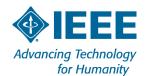

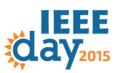

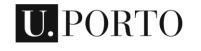

# TOOLS

- Anything that can edit text
  - Notepad on Windows
  - Gedit on Linux
- Something more advanced like:
  - Notepad++
  - Sublime Text
  - Adobe Brackets
  - This tools will give you syntax highlighting that is really useful to write and read code.

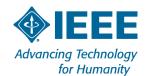

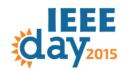

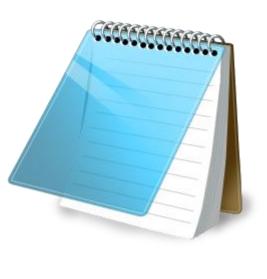

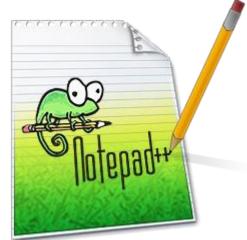

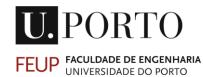

# **BASIC FILE STRUCTURE**

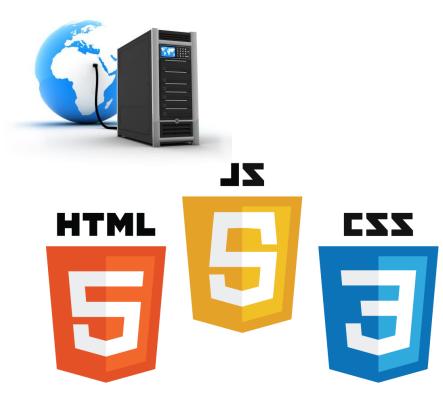

#### Example

- /site\_folder
  - index.html
  - style.css
- script.js

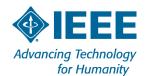

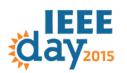

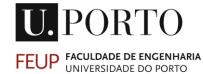

# HTML

"HyperText Markup Language commonly referred to as **HTML** is the standard markup language used to create web pages. It is written in the form of **HTML** elements consisting of tags enclosed in angle brackets (like <**html**> )"

in Wikipedia

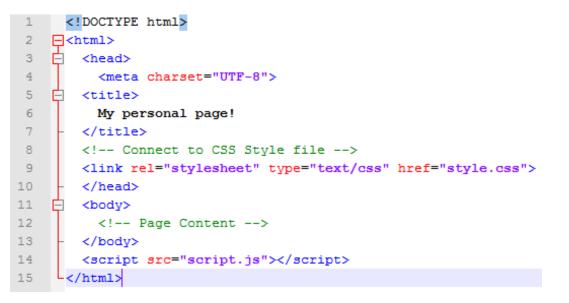

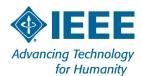

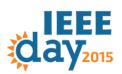

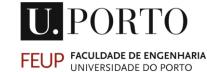

# CSS

"Cascading Style Sheets (**CSS**) is a style sheet language used for describing the look and formatting of a document written in a markup language."

in Wikipedia

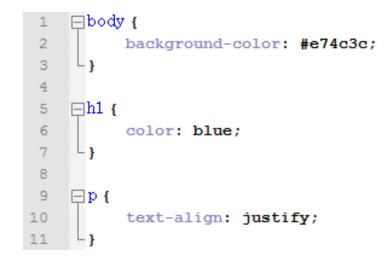

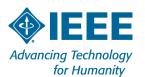

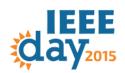

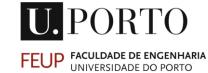

# JAVASCRIPT

*"JavaScript* is a popular programming language that's built into all the major web browsers and used to make web pages interactive."

in about.com

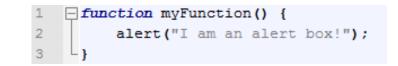

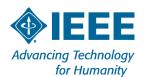

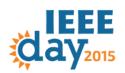

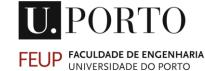

### HANDS ON!

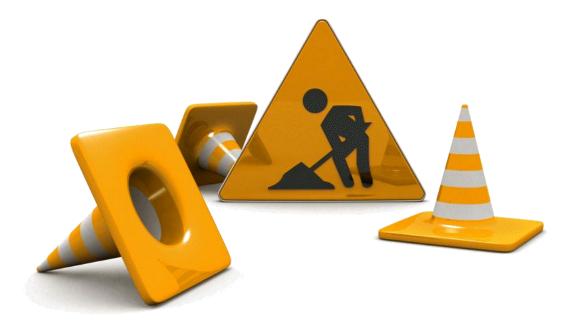

- Let's build something!
- Link for slides
- https://speakerdeck.com/jpdias/web-development-workshop

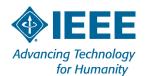

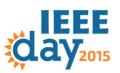

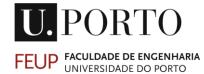

## DOWNLOAD!

# http://bit.ly/workshopieee

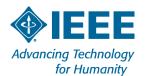

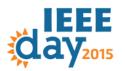

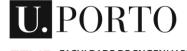

# **USEFUL LINKS**

W3Schools - http://www.w3schools.com/

Mozilla - <u>https://developer.mozilla.org/pt-PT/</u>

CodeAcademy - <a href="http://www.codecademy.com/en/tracks/htmlcss">http://www.codecademy.com/en/tracks/htmlcss</a>

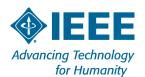

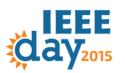

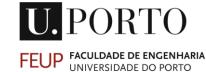

# FEUP PERSONAL AREAS

## Using WinSCP

- Create a new connection:
  - Server: gnomo.fe.up.pt / yoda.fe.up.pt
  - Username: eixxxxx / upxxxxxx
  - Password: SIGARRA password

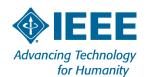

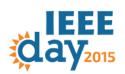

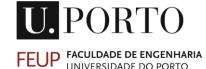

#### 🎦 Login - WinSCP

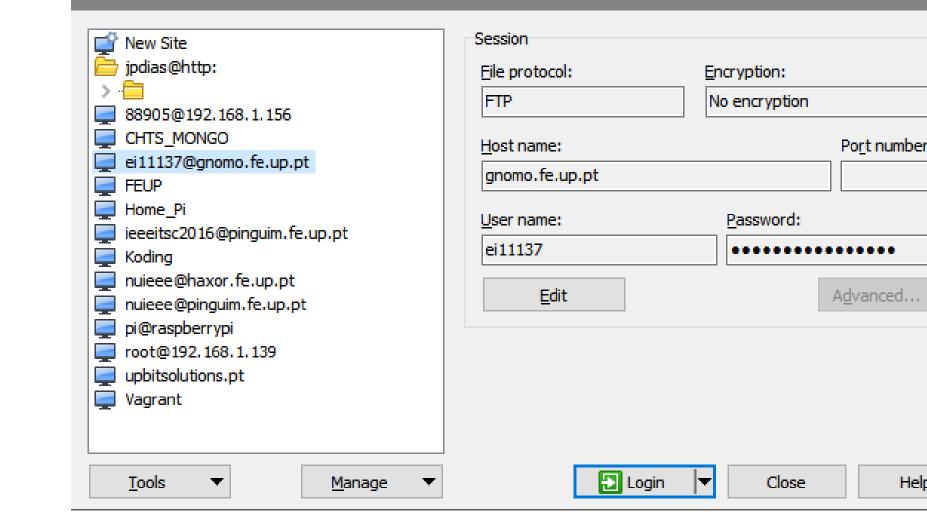

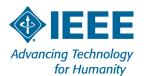

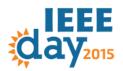

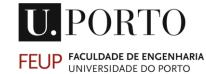

Help

 $\times$ 

21

Port number:

....

| nei11137 - ei11137@gnomo.fe.up.pt - WinSCP |             |                  |                |     |                                                  |      |            |
|--------------------------------------------|-------------|------------------|----------------|-----|--------------------------------------------------|------|------------|
| Local Mark Files Comma                     | ands Sessio | on Options Remot | te Help        |     |                                                  |      |            |
| 🖶 💦 📚 Synchronize 🛽                        | 🛯 🦨 🛃       | 🔯 🔛 🔐 Qu         | eue 🔹 Transfer | Set | tings Default 🔹 🛃 🔹                              |      |            |
| 📮 ei11137@gnomo.fe.up.pt                   | t 🚅 New     | Session          |                |     |                                                  |      |            |
| 🔮 My documents 💿 🗣 😨 🖛 - 🔿 - 🗈 🔂 🏠 🚼       |             |                  |                |     | 🔄 ei11137 🕞 🚰 😨 🛛 🖛 - 🔿 - 主 🔂 🏠 🏖 🖓 Find Files 🔮 |      |            |
| 🕞 Upload 🙀 📝 Edit 🕽                        |             |                  |                |     | 🛙 🚰 Download 🚔 🛛 🕜 Edit 🗙 🚮 🕞 Propertie          |      | 1          |
| C:\Users\JP\Documents                      |             |                  |                |     | /usr/users2/mieic2011/ei11137                    |      |            |
| Name                                       | Size        | Туре             | Changed /      | ~   | Name                                             | Size | Changed    |
| <b>t</b>                                   |             | Parent directory | 01/10/2015     |     |                                                  |      |            |
| Adobe                                      |             | File folder      | 28/01/2015     |     | WINDOWS                                          |      | 20/11/2011 |
| Arduino                                    |             | File folder      | 17/08/2014     |     | public_html                                      |      | 30/05/2015 |
| Custom Office Templ                        |             | File folder      | 18/09/2014     |     | bin                                              |      | 18/09/2011 |
| FlashIntegro                               |             | File folder      | 19/10/2014     |     | .kde                                             |      | 18/09/2011 |
| GitHub                                     |             | File folder      | 29/07/2015     |     | ,zshrc                                           | 1 KB | 18/09/2011 |
| Graphics                                   |             | File folder      | 24/03/2015     |     | gtkrc                                            | 1 KB | 18/09/2011 |
| IISExpress                                 |             | File folder      | 04/05/2015     |     | emacs                                            | 1 KB | 18/09/2011 |
| My Games                                   |             | File folder      | 14/08/2015     |     | Jashrc                                           | 2 KB | 18/09/2011 |
| 🕽 My Music                                 |             | File folder      | 19/09/2015     | ,   | Joash_profile                                    | 1 KB | 18/09/2011 |
| < >                                        |             |                  |                |     | <                                                |      | >          |
| B of 60 225 KB in 0 of 60                  |             |                  |                |     | 0 B of 3 923 B in 0 of 10                        |      |            |
|                                            |             |                  |                |     | A                                                | TP 🗊 | 0:00:08    |

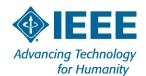

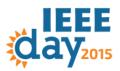

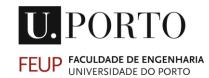

# FREE RESOURCES

- Most of the times you don't need to start from scratch...
- ... you can find something you like
- ... and modify it the way you want to!

- Start Bootstrap Free Bootstrap Themes & Templates
   <u>http://startbootstrap.com/</u>
- Templated
   <u>http://templated.co/</u>
- Google for it! :D
  You will find a lot more.

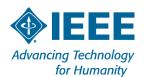

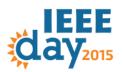

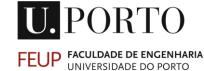

# FINAL REMARKS

• By the end of this workshop you should now have:

- More enthusiasm to build your own page
- The basic tools and concepts
- Knowledge of the resources available online

• The web is a wonderful place and you can contribute to it!

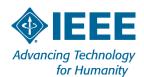

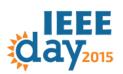

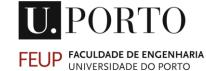

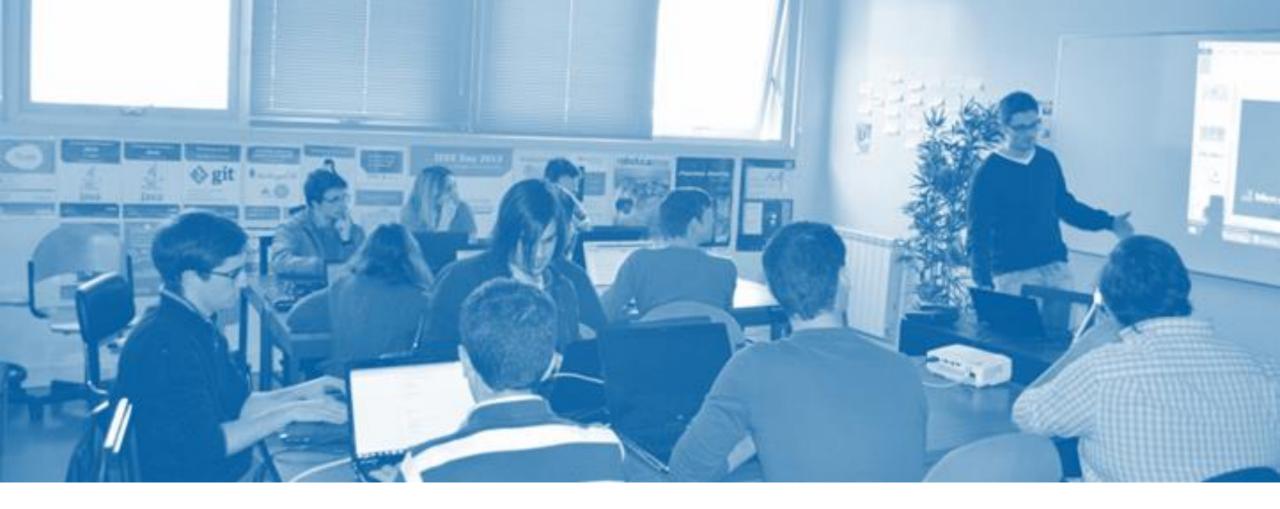

# THANK YOU! The End

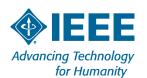

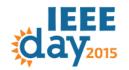

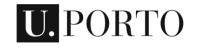